## **BAB III**

## **ANALISIS DAN PERANCANGAN**

Bab ini akan menjelaskan tentang langkah-langkah melakukan penelitian, mulai dari tahapan, rancangan, metode penelitian, pengumpulan data, lingkungan penelitian. Kemudian dilanjutkan menjelaskan mengenai proses analisis dan implementasi sistem menggunakan *Unified Model Language* (UML). Model yang digunakan yaitu *Use Case* Diagram dan *Activity* Diagram serta tampilan aplikasi dalam bentuk *mock-up* aplikasi web.

## **Tahapan Penelitian**

Berikut ini merupakan tahapan yang akan dilakukan dirancang dalam pembuatan aplikasi menggunakan 6 tahap yaitu observasi, analisis, perencanaan, perancangan, implementasi, dan pengujian.

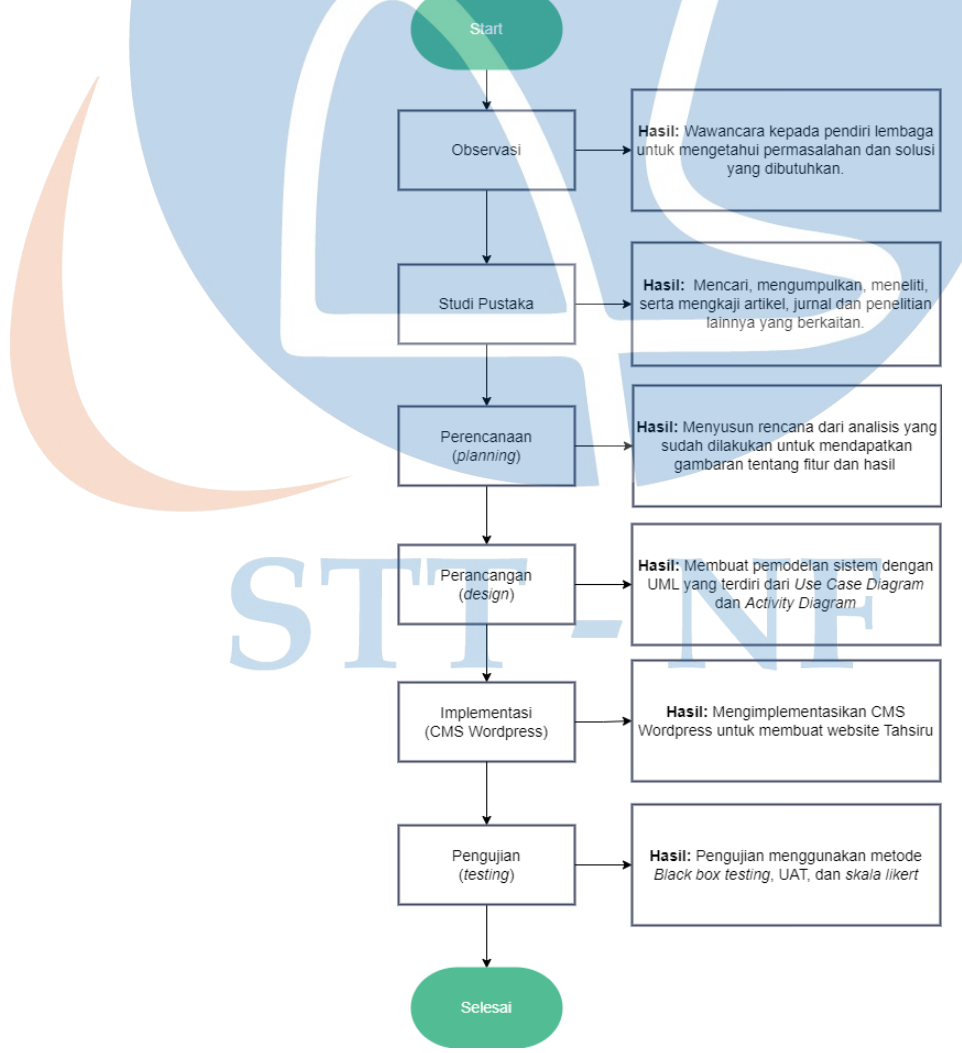

Gambar 3. 1 Tahapan Penelitian

Pada gambar 3.1 tahapan penelitian, observasi dilakukan oleh peneliti pada saat saat memulai penyusunan proposal tugas akhir. Observasi yang dilakukan berkaitan dengan studi kasus yang sedang penulis lakukan. Hal ini dilakukan untuk mengkaji lebih dalam mengenai proses kegiatan di lembaga Tahsiru. Observasi berupa wawancara yang penulis lakukan dengan ketua lembaga Tahsiru untuk mengetahui permasalahan dan solusi yang dibutuhkan pada kegiatan di lembaga Tahsiru.

Kajian literatur dilakukan untuk memperkuat observasi yang sudah dilakukan oleh penulis. Kajian literatur ini penulis lakukan dengan cara mencari, mengumpulkan, meneliti, mengkaji artikel, jurnal, dan penelitian lainnya yang berkaitan dengan topik penelitian. Hasil yang didapatkan adalah bagaimana implementasi dari penelitian terkait yang sudah dilakukan, mengetahui kekurangan pada penelitian sebelumnya sehingga penulis dapat menghindari kesalahan yang sama dan memperbaiki kekurangan yang ada.

Pada perencanaan (*planning*) penulis melakukan analisis kebutuhan berdasarkan hal yang telah penulis dapatkan pada tahap sebelumnya. Sehingga penulis dapat memahami alur sistem yang dibutuhkan dan mendapatkan gambaran yang jelas mengenai fitur utama dan hasil yang dibutuhkan.

Pada tahap perancangan (*Design*) ini penulis membuat pemodelan sistem berdasarkan hasil analisis kebutuhan. Pemodelan sistem yang digunakan adalah Unified Modelling Language (UML) yang terdiri dari *Use Case* Diagram dan *Activity* Diagram.

Tahapan implementasi merupakan tahapan lanjutan dari *design* model sistem yang telah dibuat sebelumnya dengan cara bantuan CMS Wordpress dengan plugin didalamnya sehingga kita tidak perlu untuk membuat code dari awal. Dalam implementasi CMS Wordpress berbasis web ini menggunakan bahasa pemrograman PHP dan untuk implementasi basis data menggunakan MySQL.

Pada tahapan pengujian (*testing*) ini dilakukan pengujian terhadap CMS Wordpress yang sudah dibuat, tahapan ini ditentukan oleh pengguna sistem dan berfokus pada fitur dan fungsionalitas dari keseluruhan sistem untuk kemudian ditinjau oleh pengguna. Metode yang digunakan dalam pengujian adalah *Black Box Testing*, *User* Acceptance Test (UAT) untuk melihat apakah sudah sesuai dengan

*requirement* sebelumnya, dan *Skala Likert* untuk mengetahui apakah sistem dapat beroperasi sesuai harapan dengan membuat kuesioner.

## **Rancangan Penelitian**

Rancangan penelitian ini disusun sebagai tahap awal yang akan menjelaskan lebih rinci mengenai langkah-langkah yang dilakukan pada penelitian meliputi jenis penelitian, metode pengumpulan data, tempat dan lokasi penelitan, bahan dan alat yang digunakan serta waktu penelitian.

## **3.2.1 Jenis Penelitian**

Jenis Penelitian yang digunakan adalah Implementasi System. System tersebut yaitu penerapan Sistem informasi lembaga dengan *e-learning* berbasis web menggunakan CMS WordPress yang akan digunakan oleh lembaga Tahsiru.

## **3.2.2 Metode Pengumpulan Data**

Dalam mengumpulkan data, metode yang dilakukan dalam penelitian ini adalah melakukan observasi dan wawancara. Observasi dilakukan untuk mengamati permasalahan yang ada secara langsung sehingga dapat memahami kesulitan yang ada. Sedangkan wawancara dilakukan untuk menguatkan hasil observasi yang dilakukan sehingga dapat memvalidasi masalah yang ada.

Pada tahapan observasi, penulis melakukan pengamatan secara langsung terhadap kegiatan Tahsiru dan melihat secara langsung proses pengelolaan kegiatan tersebut.

Pada tahapan wawancara, penulis melakukan tanya jawab dengan ketua lembaga Tahsiru yang terlibat langsung dalam pengelolaan kegiatan. Proses wawancara dilakukan untuk menambah wawasan baru tentang apa saja kendala yang dialami selama mengelola kegiatan belajar mengajar dan mengenalkan lembaga. Selain itu, dalam proses wawancara penulis juga mendapatkan masukan terkait fitur yang dibutuhkan sehingga nantinya dapat membantu selama proses implementasi sistem.

## **3.2.3 Tempat dan Lokasi Penelitian**

Penelitian terhadap implementasi CMS Wordpress untuk sistem informasi ini dilakukan di Kantor Tahsiru yang terletak di Komplek Timah Kelapa Dua, Tugu, Kec. Cimanggis, Kota Depok, Jawa Barat 16951.

## **3.2.4 Alat dan Bahan**

Alat dan bahan yang digunakan dalam penelitian adalah sebagai berikut:

- **1.** PC dengan spesifikasi :
	- a. *Processor* AMD Ryzen 3 2200G with Radeon Vega Graphics
	- b. RAM 12.00 GB
	- c. Kapasitas Memori 128 SSD dan 2TB HDD
	- d. Sistem Operasi Windows 11
	- e. system type 64 bit

## **2.** Alat pengembangan yang akan digunakan :

- a. XAMPP
- b. Database MySQL
- c. Wordpress
- d. Google Chrome

# STT - NF

## **3.2.5 Jadwal Penelitian**

Tabel 3. 1 Jadwal Penelitian

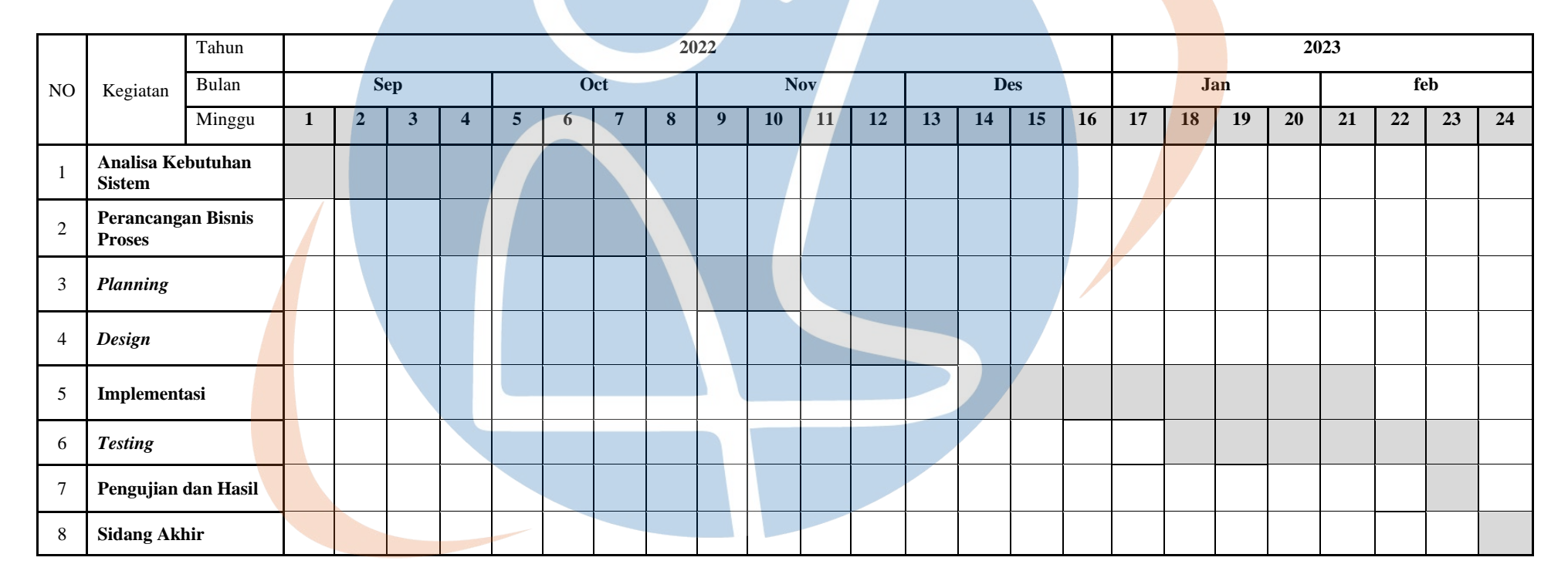

STT-NF

Pada tabel 3.1 jadwal penelitian yang dibuat penulis, terdapat 24 pekan dengan 6 bulan durasi penelitian dimulai dengan menganalisa kebutuhan sistem yang memakan waktu hingga 7 pekan kemudian perancangan bisnis proses yang memakan waktu sebanyak 5 pekan. Durasi terbanyak dipegang oleh proses implementasi dengan total 15 pekan yang berisi 4 pekan untuk *planning*, 3 pekan untuk *design*, 8 pekan untuk proses implementasi dengan bantuan CMS Wordpress dan terakhir *testing* dengan durasi 6 pekan. Setelah semua proses dijalankan maka terakhir adalah pengujian dan hasil di pekan sebelum sidang akhir dengan masing-masing 1 pekan.

## **Analisis Sistem**

Analisis sistem adalah tahap awal untuk menganalisa sistem yang sedang berjalan yang bertujuan untuk mengetahui kebutuhan sistem yang perlu dibangun. Dalam tahap ini akan dilakukan analisis *User Requirement* dan *Use Case* Diagram untuk menentukan kebutuhan pengguna aplikasi CMS Wordpress berbasis web.

## **3.3.1** *User Requirement*

Proses pengumpulan *user requirement* dilakukan dengan analisis terhadap masalah yang ada. Saat ini proses penyebaran informasi lembaga seperti program, pendaftaran dan video *learning* menggunakan platform yang berbeda beda seperti sosial media instagram, youtube dan *google form* yang disimpan dalam spreadsheet. Berikut adalah tabel yang menjelaskan platform yang digunakan serta deskripsi kegunaannya.

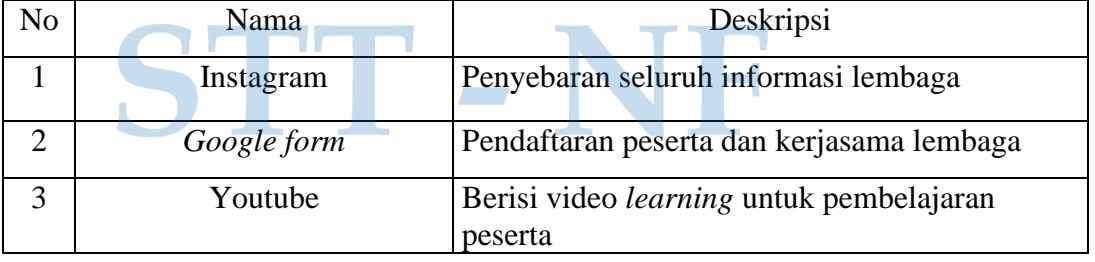

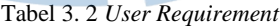

Pada tabel 3.2 berdasarkan analisa yang dihadapi pada proses penyajian dan penyampaian informasi diatas, maka dilakukan analisis terkait kebutuhan pengguna ketika ingin mendapatkan informasi lembaga, pendaftaran, dan belajar menggunakan video *learning*. Setelah proses analisis dilakukan, maka diperoleh kebutuhan pengguna pada aplikasi CMS Wordpress berbasis web.

## **1. Kategori Kebutuhan** *User*

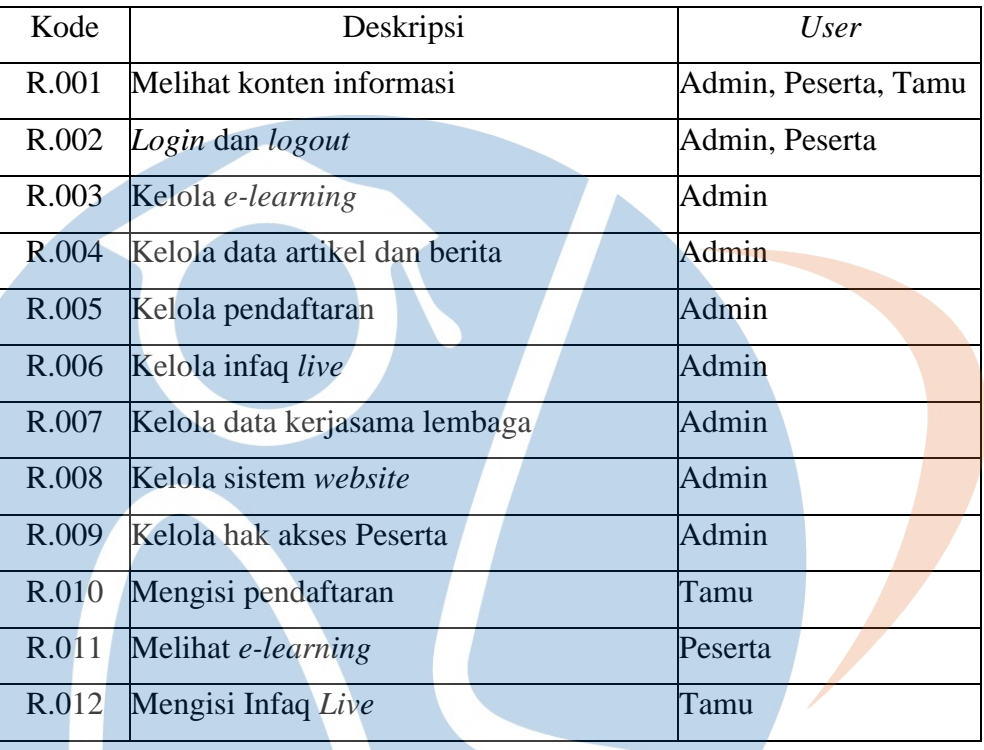

Tabel 3. 3 Kebutuhan *User*

Pada tabel 3.3 kebutuhan *user*, terdapat 3 kategori *user* yaitu admin, peserta dan tamu. Admin dapat melihat konten informasi, *login* dan *logout*, mengelola *elearning*, artikel, berita, pendaftaran, infaq *live*, kerjasama lembaga, sistem *website*, dan hak akses peserta. Peserta dapat melihat konten informasi*, login* dan *logout*, dan melihat *e-learning*. Sedangkan tamu dapat melihat konten informasi, mengisi pendaftaran dan mengisi Infaq *Live*.

## **2. Kategori** *User* **Aplikasi**

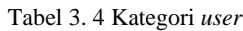

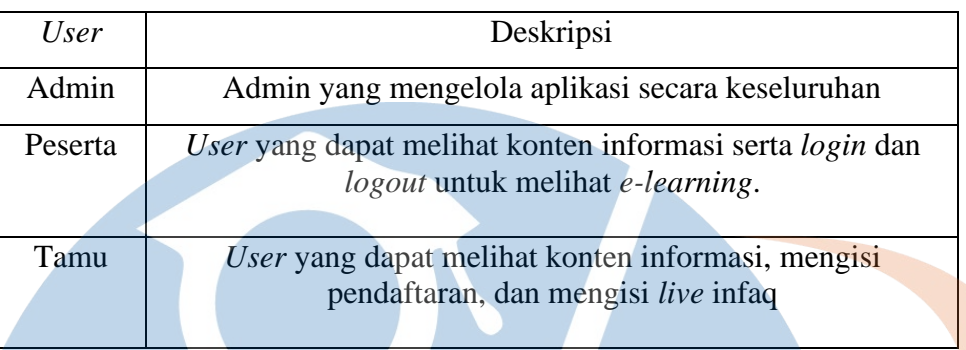

Pada tabel 3.4 dijelaskan bahwa kategori *user* memiliki hak akses yang berbeda. Kategori *user* dibagi menjadi 3 yaitu admin, peserta dan tamu.

## **3. Kategori Menu Aplikasi**

#### Tabel 3. 5 Kategori menu

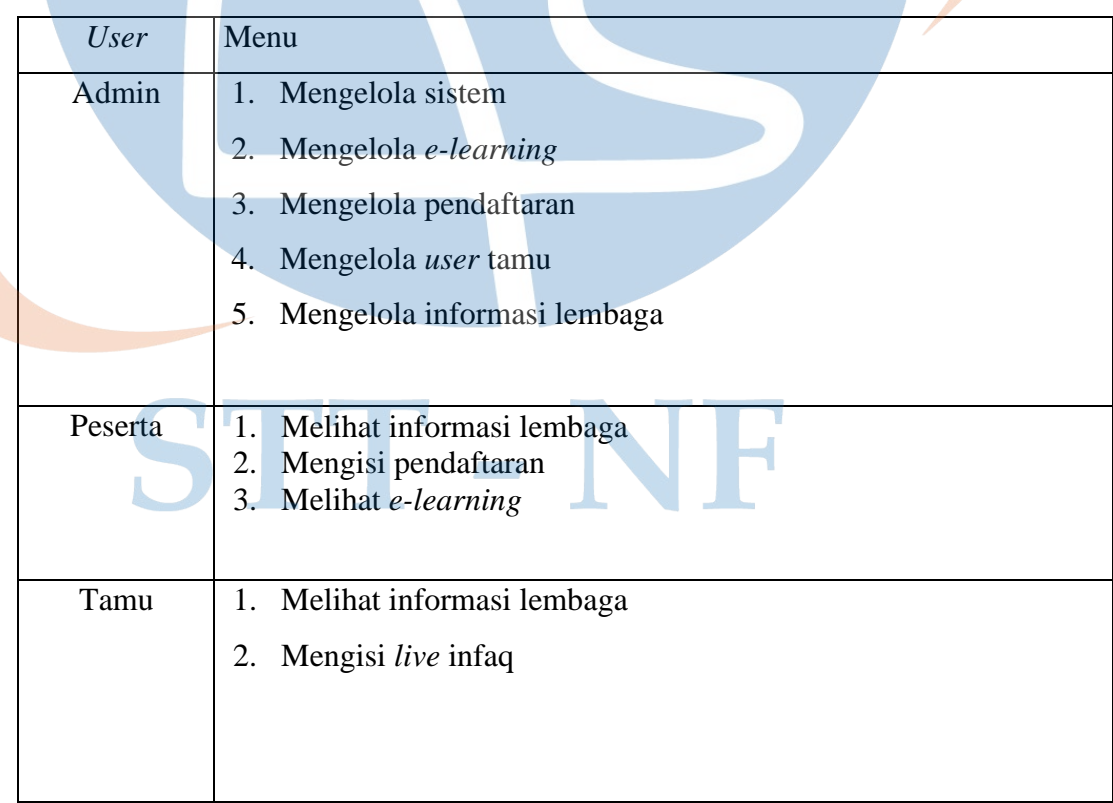

Pada tabel 3.5 *user* Tamu hanya dapat melihat informasi lembaga dan *live* infaq. *User* peserta hanya dapat melihat *e-learning*, mengisi pendaftaran dan melihat informasi lembaga, sedangkan admin dapat mengelola pendaftaran, *e-learning*, dan informasi lembaga. Kemudian admin dapat mengelola data *user* tamu dengan menambahkan, menghapus, atau mengubah data yang ada.

#### **3.3.2** *Use Case* **Diagram**

Pada bagian ini akan dijelaskan tentang *Use Case* Diagram implementasi CMS Wordpress untuk *company profile* di lembaga Tahsiru berdasarkan hasil analisis.

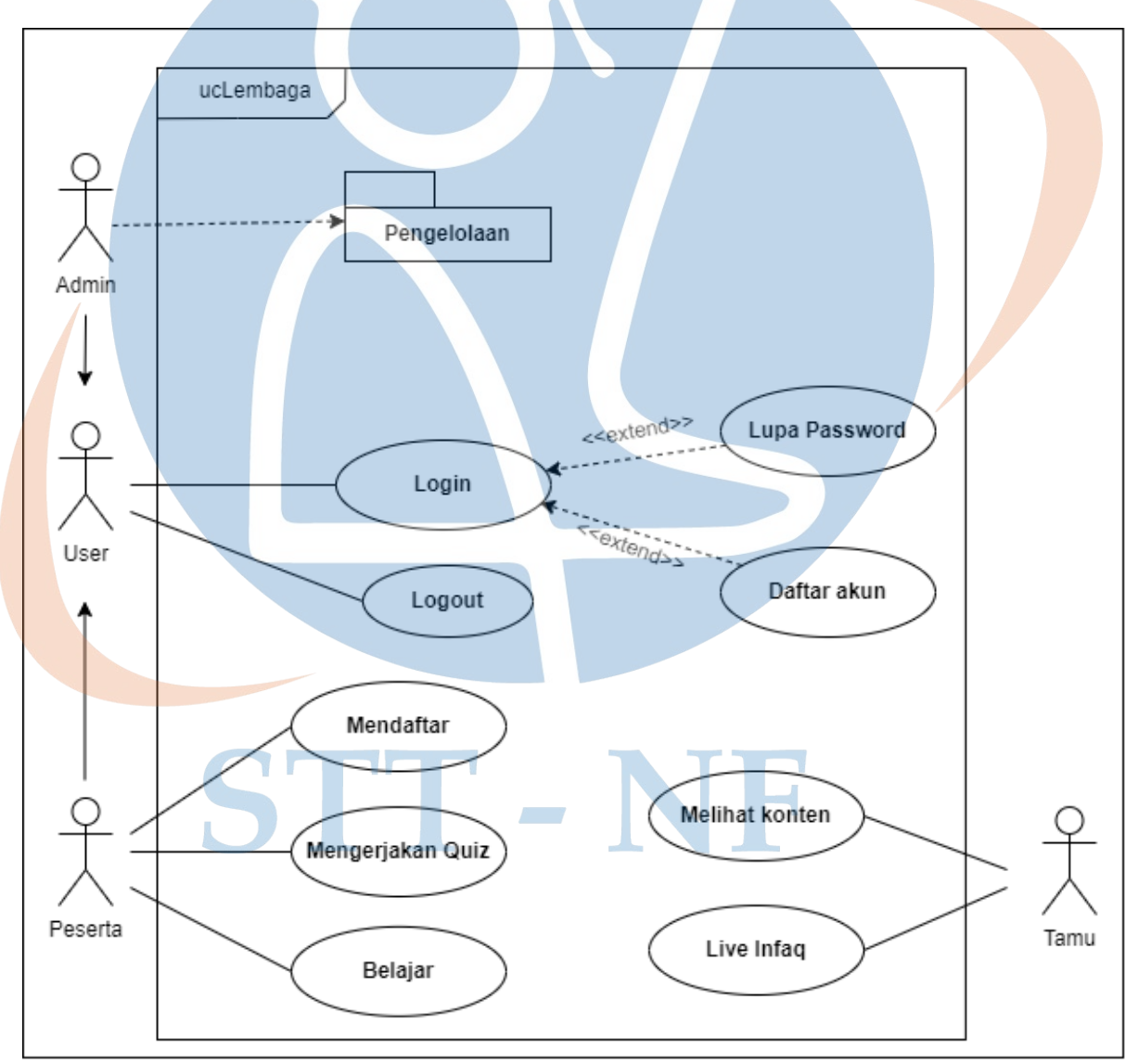

Gambar 3. 2 *Use Case* Diagram

Pada gambar 3.2 *use case* utama diatas menggambarkan ada 3 *user*, pertama admin yang mampu mengelola berbagai macam pengelolaan yang

berkumpul dalam *use case* package diagram pengelolaan. Kemudian *user* peserta yang mampu melihat mendaftar untuk menjadi peserta atau kerjasama lembaga, kemudian belajar pada *e-learning* dan mengerjakan *quiz* yang diwajibkan untuk *login* terlebih dahulu dan jika tidak mempunyai akun bisa mendaftar atau mengubah *password*. Terakhir tamu yang hanya mampu melihat konten informasi dan donasi pada fitur *live* infaq.

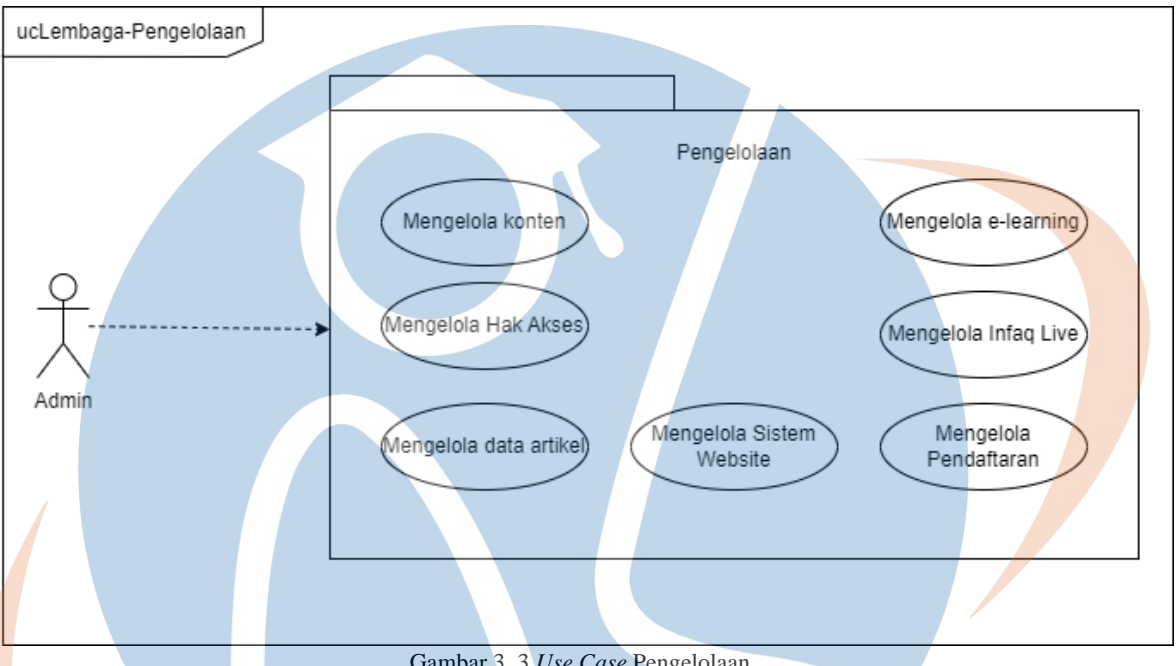

Gambar 3. 3 *Use Case* Pengelolaan

Pada gambar 3.3 *use case* package diagram pengelolaan diatas admin mampu untuk mengelola konten, hak akses tamu, data artikel dan berita, sistem *website* seperti plugin, merubah link atau judul pendaftaran, mengelola *live* infaq*,*  serta mengelola *e-learning* seperti menambahkan *course* atau menghapusnya.

## **Perancangan Sistem**

Pada tahap setelah analisis yaitu akan dibuat perancangan sistem menggunakan *Activity* Diagram dan *User interface* dari aplikasi web.

### **3.4.1** *Activity* **Diagram**

*Activity* Diagram bertujuan untuk menggambarkan aktifitas apa saja yang terjadi pada *use case* di atas, seperti yang terlihat pada gambar berikut:

a. *Activity* Admin

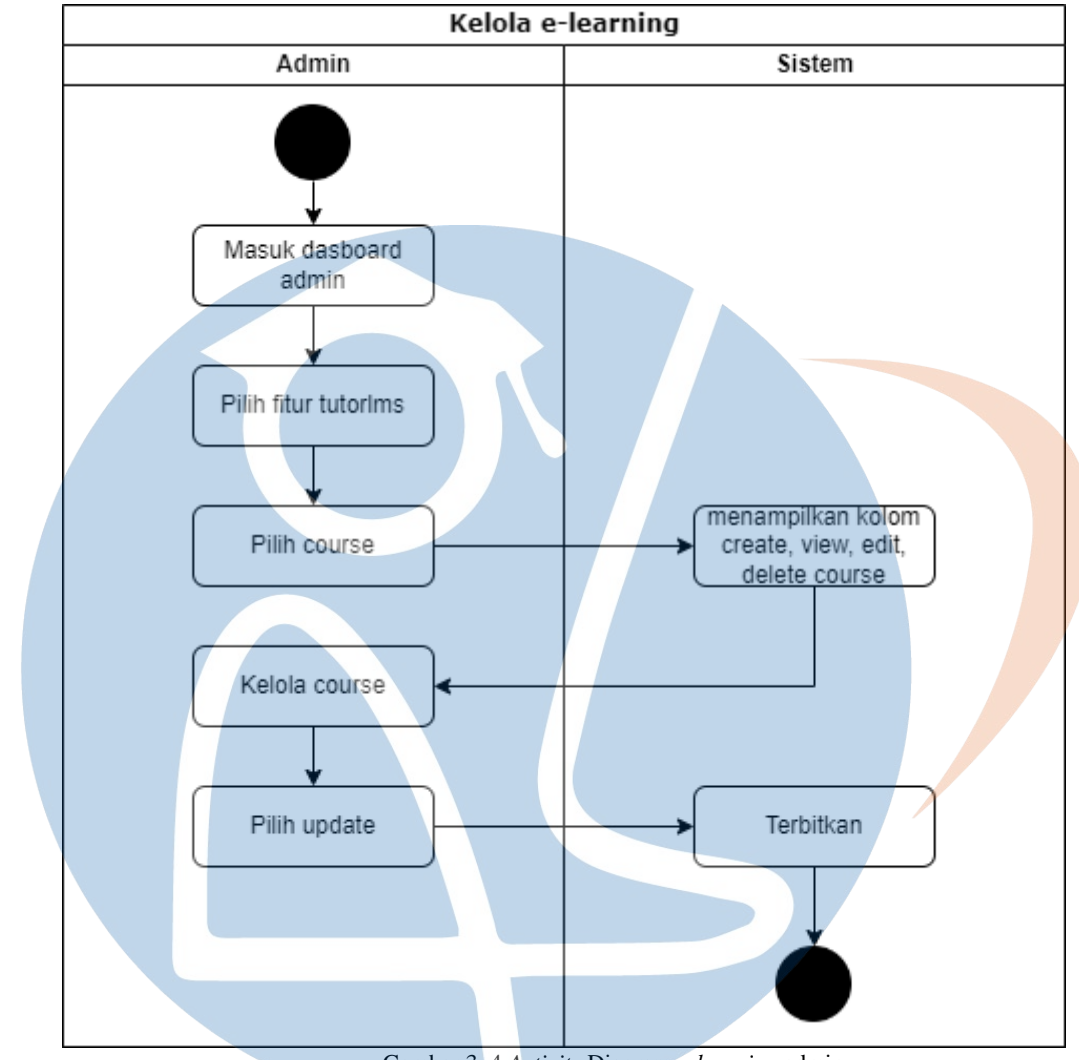

Gambar 3. 4 *Activity* Diagram *e-learning* admin

Pada gambar 3.4 admin mengelola *e-learning* dengan kemampuan membuat *course*, melihat, mengedit, dan mendelete *course*, setelah itu pilih *update* dan terbitkan agar aktifitas terekam secara *online*.

## b. *Activity* Peserta

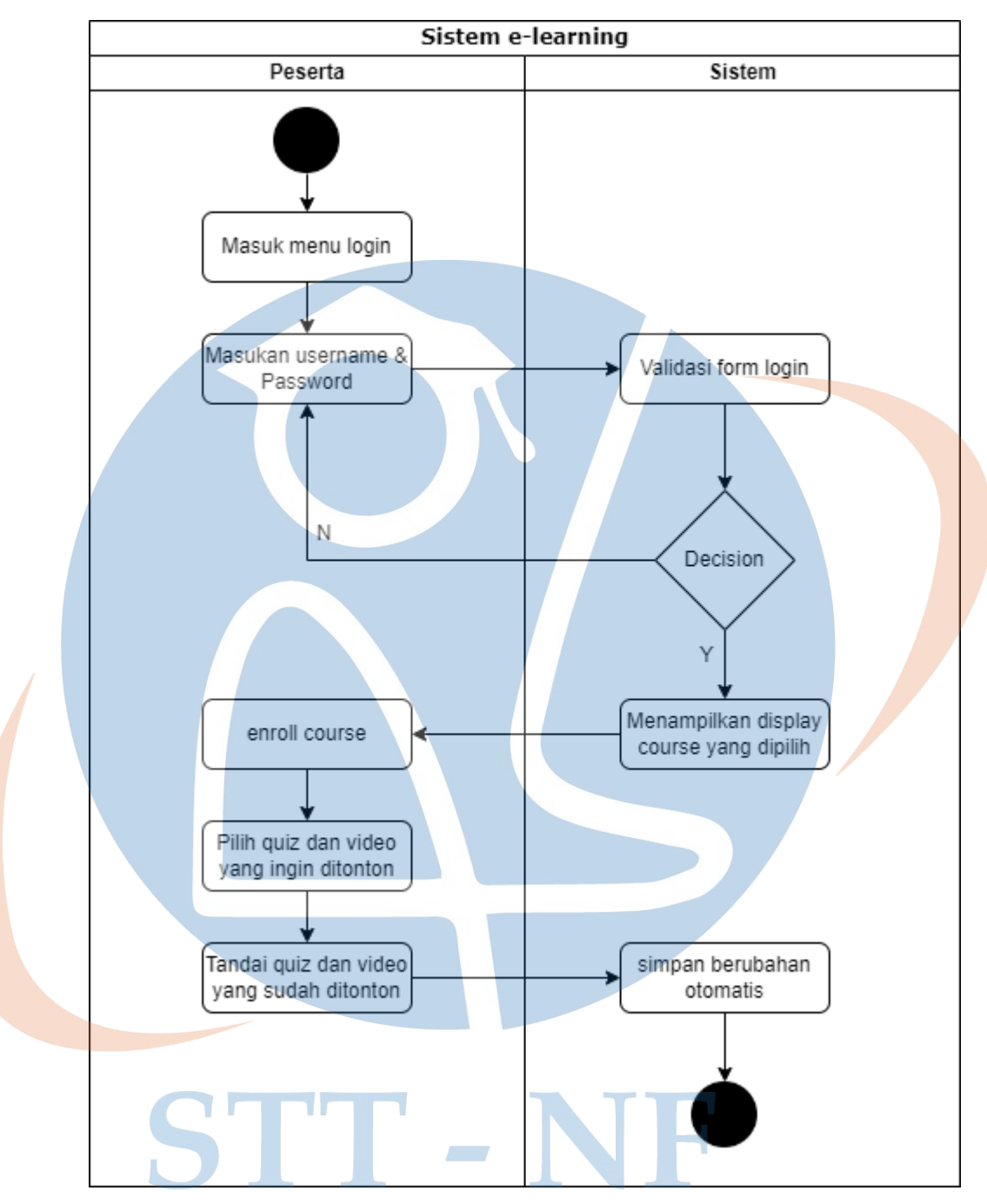

Gambar 3. 5 *Activity* Diagram *e-learning* tamu

Pada gambar 3.5 peserta ketika ingin melihat *e-learning* wajib memasukan *username* dan *password*, ketika sudah berhasil maka akan diarahkan ke *display course* untuk membuka *course* yang dipilih. Kemudian pilih *quiz* dan video yang ingin di tonton kemudian tandai yang sudah.

## **3.4.2** *User Interface*

*User Interface* merupakah tahapan terakhir dalam perancangan sistem yang bertujuan supaya fitur yang tersedia mudah dipahami. Perancangan *user interface* akan menggunakan aplikasi bernama Balsamiq *wireframes*.

a. *User interface* admin

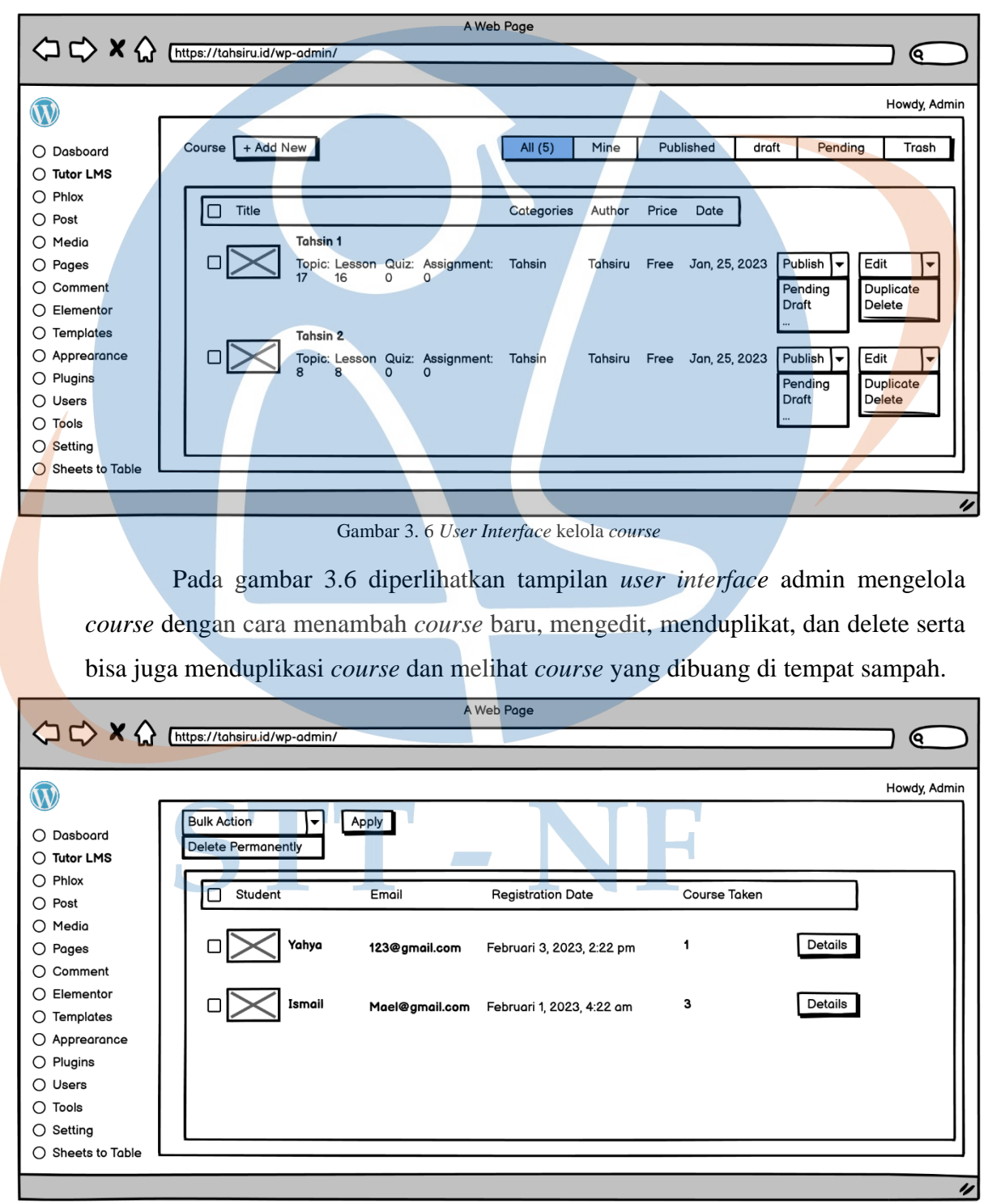

Gambar 3. 7 *User Interface* kelola tamu

Pada gambar 3.7 memperlihatkan admin mengelola *user* tamu atau student dengan satu aktifitas yaitu delete akun. Admin dibatasi aktifitasnya dengan tidak diperbolehkannya melihat *password user*.

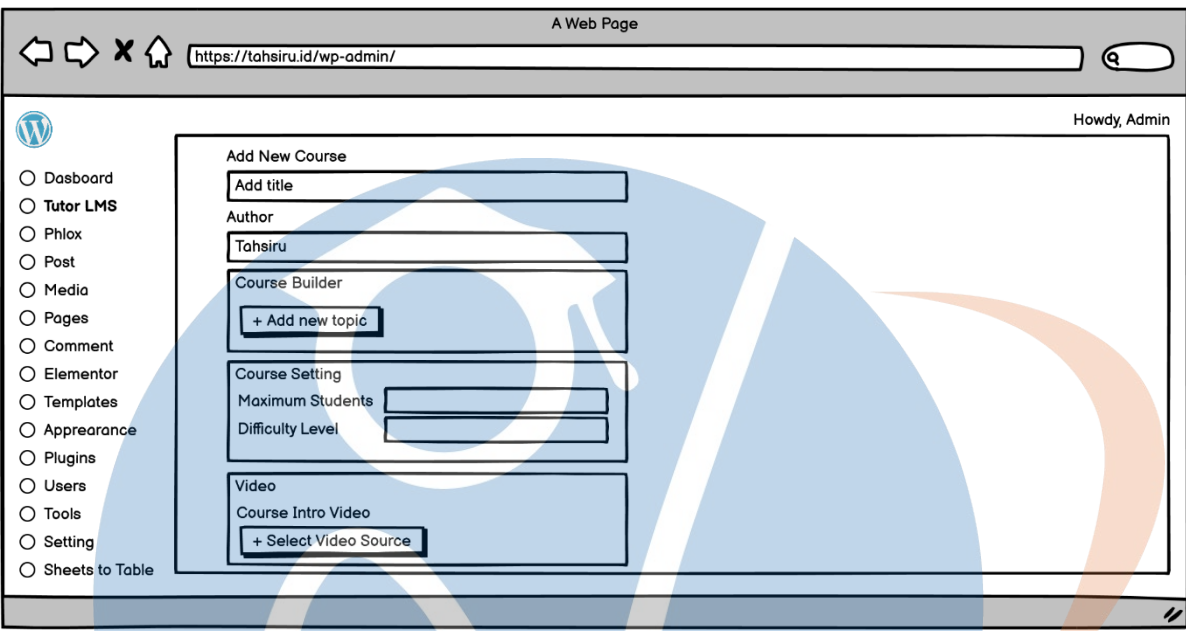

Gambar 3. 8 *User Interface* menambah *course*

Pada gambar 3.8 memperlihatkan detail menambah *course* baru, dengan mengisi judul pelajaran, pembuat pelajaran, tambah topic pada pelajaran, batas murid, level pembelajaran, sampai menambahkan video pembelajaran dengan link source video seperti youtube.

## STT-NF

#### b. *User interface* peserta

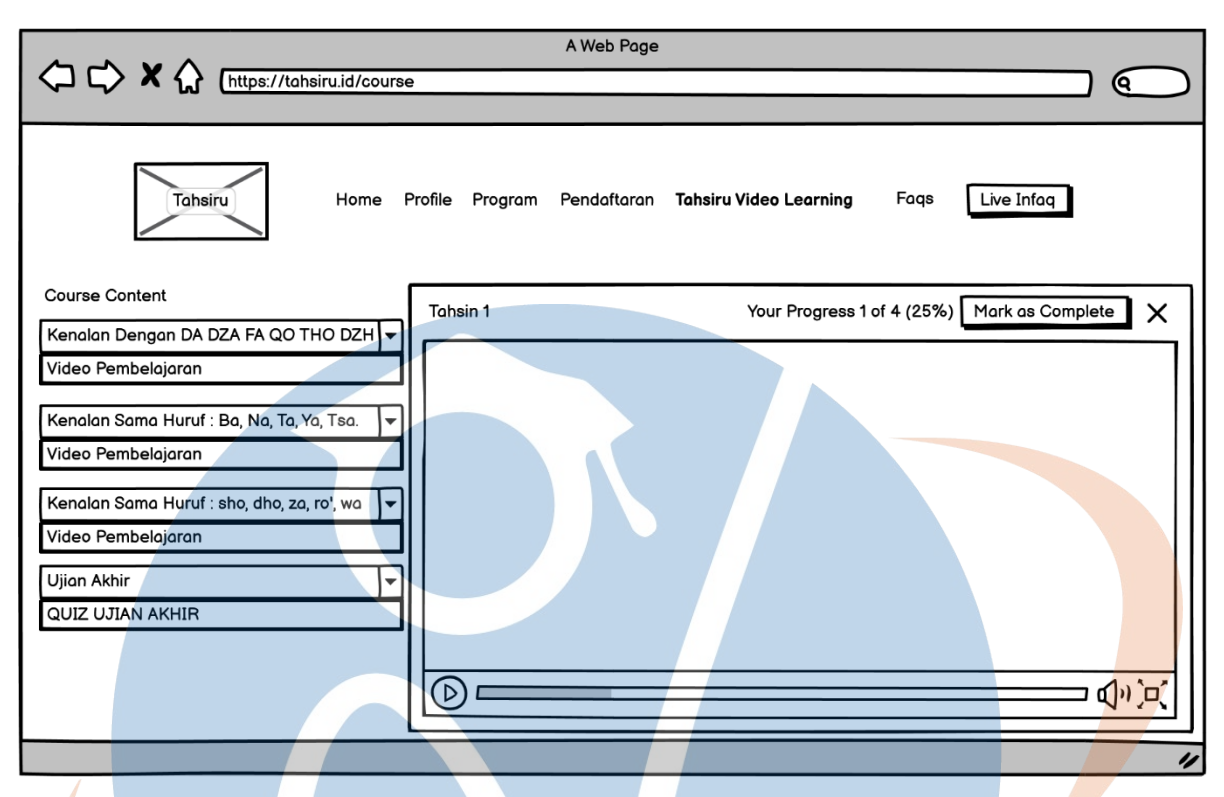

Gambar 3. 9 *user interface* peserta

Pada gambar 3.9 memperlihatkan *user interface* peserta dalam belajar menggunakan *e-learning* tahsiru, dalam prosesnya terdapat beberapa video yang harus ditonton, kemudian diakhiri dengan ujian akhir menggunakan *quiz*.

## **Rancangan Pengujian**

Rancangan pengujian adalah tahapan evaluasi sistem yang telah dibuat dengan tujuan mendapatkan hasil yang menyatakan apakah sistem sesuai dengan yang direncanakan. Pengujian akan menggunakan metode *black box*, *User Acceptance Testing* dan kuesioner.

#### **3.5.1** *Black Box*

Pada tahapan pertama yaitu *black box testing* akan dilakukan pengujian terhadap seluruh aspek fungsionalitas sistem. Pengujian dilakukan dengan cara melihat *user*, ekspetasi, dan hasilnya.

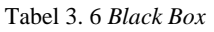

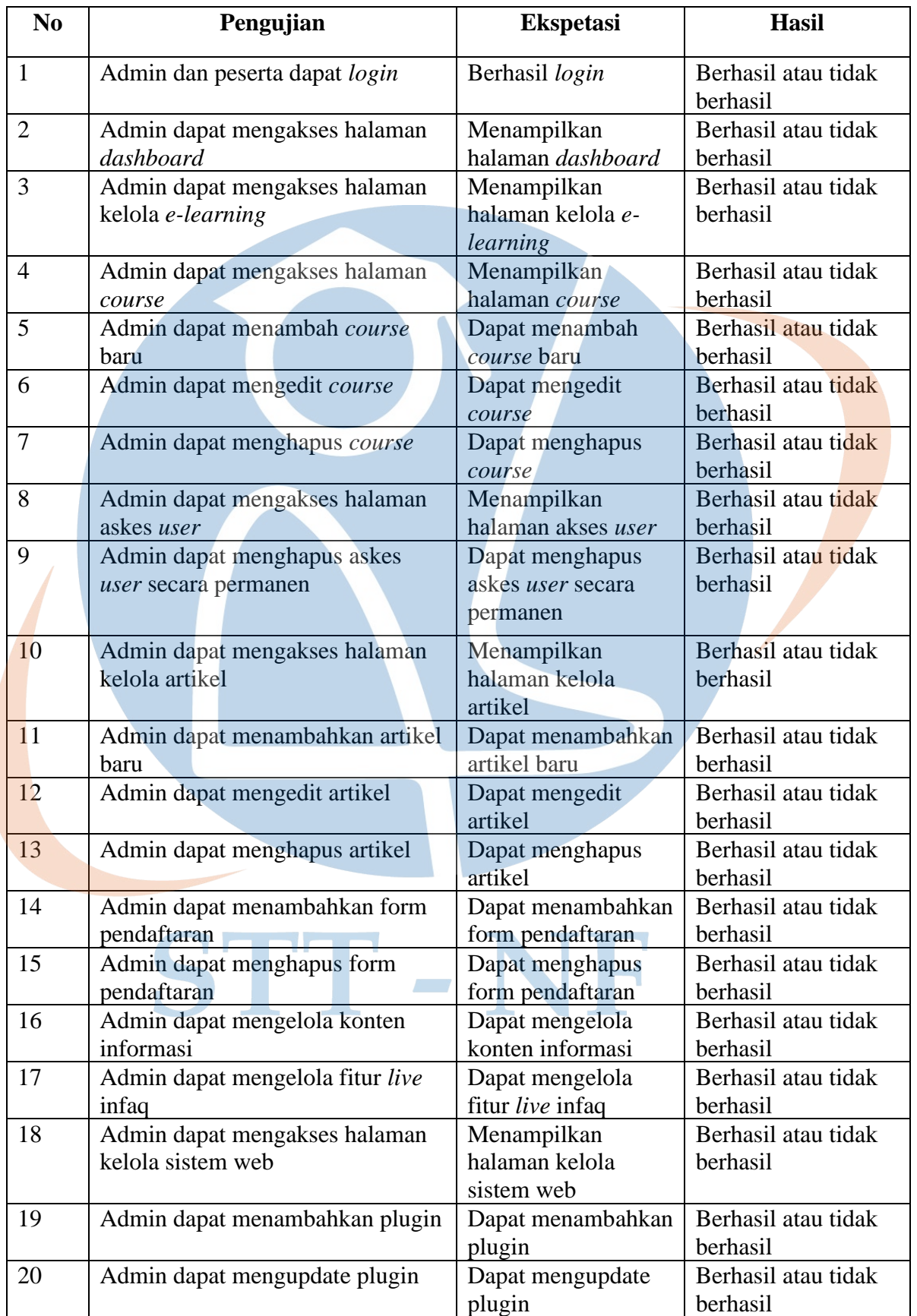

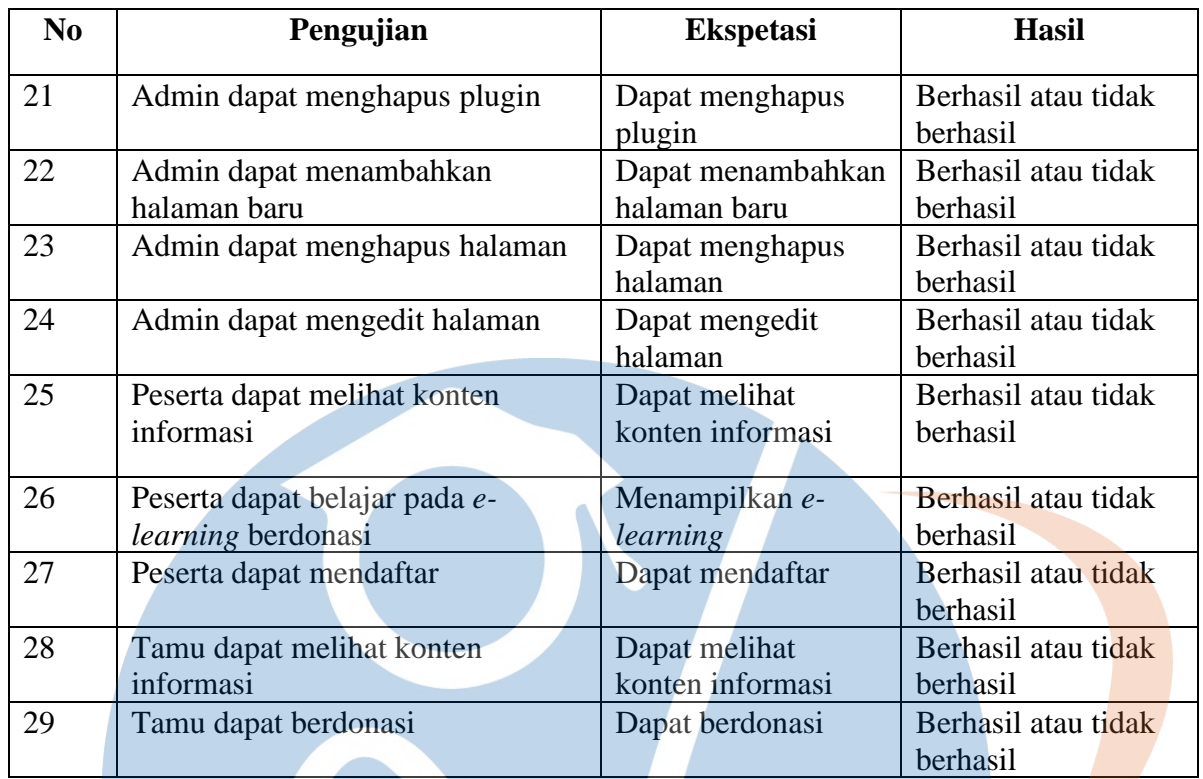

Pada tabel 3.6 terdapat 29 rancangan pengujian untuk *user* admin, peserta dan tamu yang diuji dengan *blackbox testing* dan juga disertai ekspetasi keberhasilan dan hasilnya.

## **3.5.2** *User Acceptance Testing*

Pada tahapan kedua dilakukan *User Acceptance Testing* yang bertujuan untuk mengetahui apakah aplikasi sudah dibangun sesuai dengan kebutuhan *user* atau *user requirement*. Pengujian ini dilakukan oleh 3 *user* yaitu admin, peserta dan tamu.

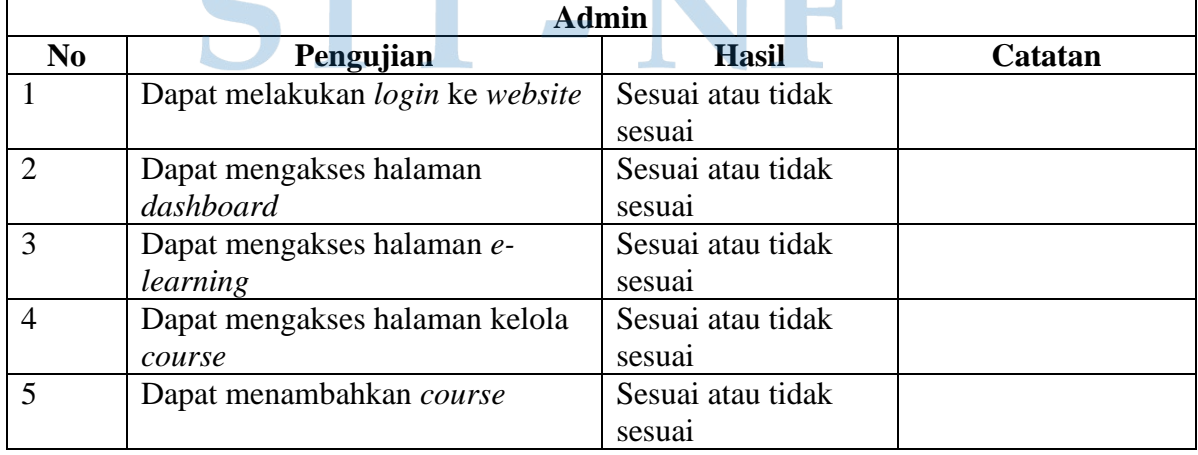

Tabel 3. 7 UAT Admin

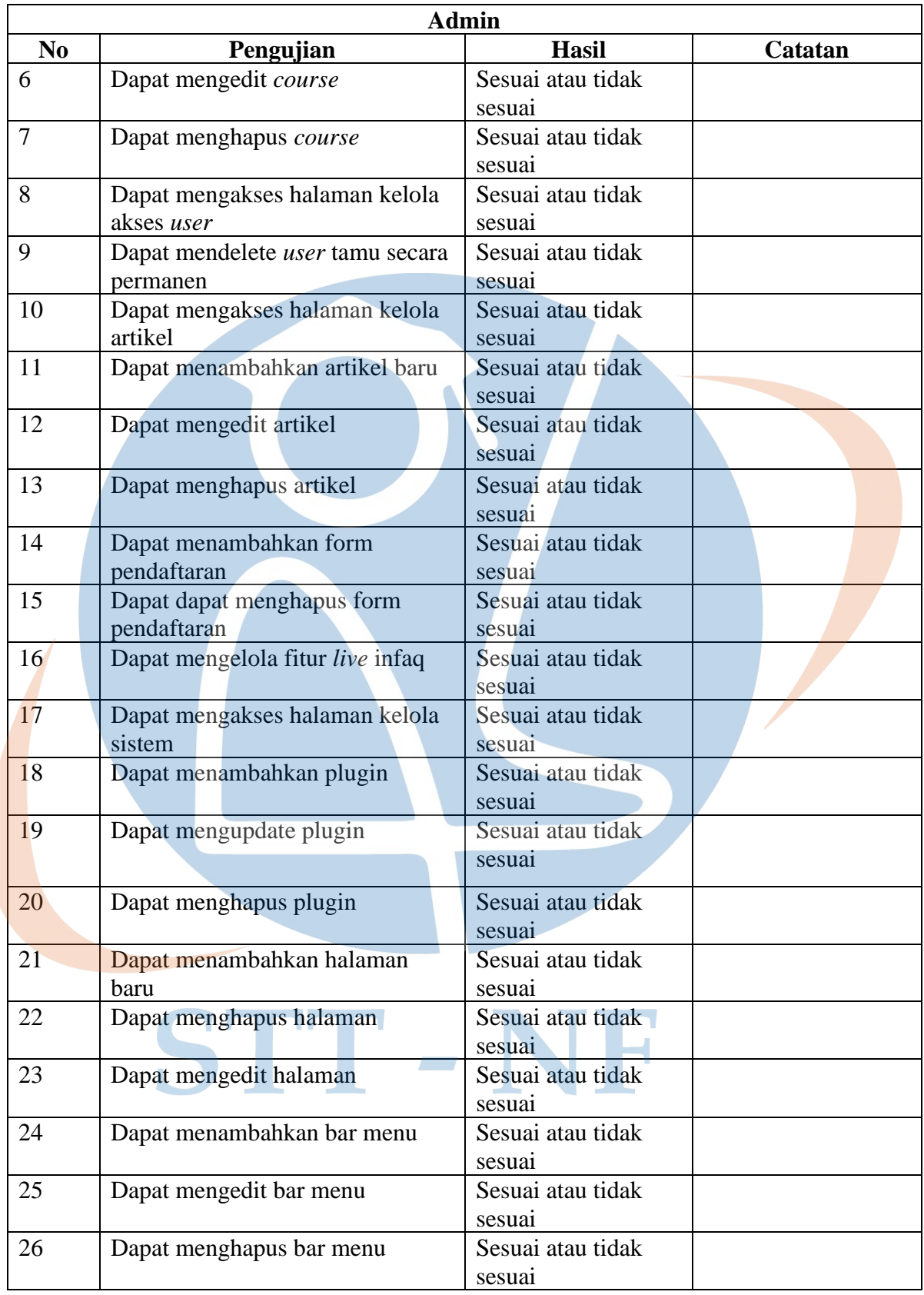

Pada tabel 3.7 ditampilkan rancangan pengujian menggunakan *user acceptance testing* pada *user* admin yang terdapat 26 pengujian disertai kolom hasil dengan jawaban sesuai atau tidak sesuai beserta kolom catatan jika ada tambahan yang harus dituliskan.

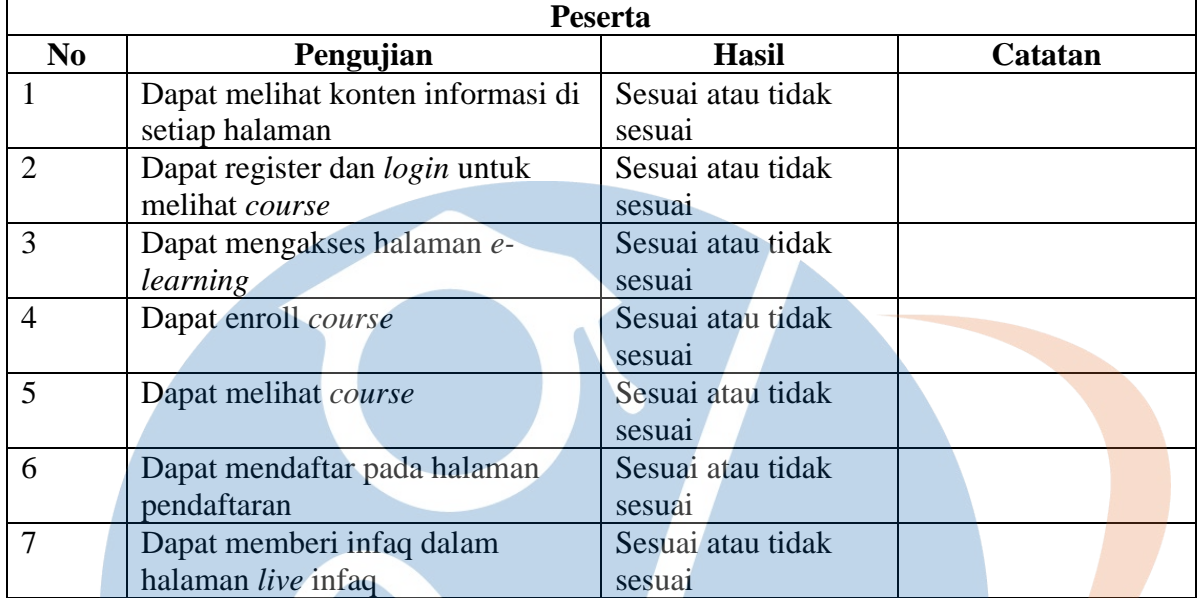

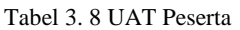

Pada tabel 3.8 *user* peserta juga diuji dengan total 7 pengujian *user acceptance testing* kemudian dilengkapi dengan kolom hasil untuk jawaban sesuai atau tidak sesuai serta kolom catatan untuk menuliskan catatan tambahan jika ada.

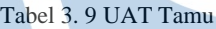

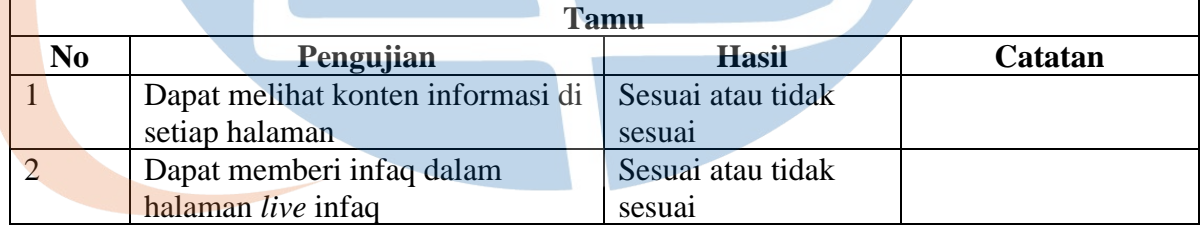

Pada tabel 3.9 *user* tamu dilakukan rancangan pengujian dengan 2 pengujian *user acceptance testing* disertai kolom hasil untuk jawaban sesuai atau tidak sesuai serta kolom catatan untuk menuliskan catatan tambahan jika ada.

### **3.5.3 Kuesioner**

Tahapan yang ketiga atau terakhir yaitu kuesioner yang bertujuan untuk menilai implementasi CMS Wordpress untuk lembaga yang telah dibuat. *Skala likert* digunakan dalam kuesioner ini dengan 4 skala jawaban yaitu Sangat Tidak Setuju (STS) dengan skor 1, Tidak Setuju (TS) dengan skor 2, Setuju (S) dengan skor 3, dan Sangat Setuju (SS) dengan skor 4, berikut adalah nilai dan kuesioner yang disajikan dalam bentuk tabel:

| Variabel            | Keterangan | <b>Nilai</b> |
|---------------------|------------|--------------|
| Sangat Tidak Setuju | <b>STS</b> |              |
| Tidak Setuju        |            |              |
| Setuju              | S          |              |
| Sangat Setuju       | SS         |              |

Tabel 3. 10 Nilai Kuesioner

Pada tabel 3.10 variabel nilai pada kuesioner terbagi menjadi 4 bagian, mulai dari sangat tidak setuju, tidak setuju, setuju, sampai sangat setuju dengan nilai masing masing seperti yang tertera pada tabel.

| N <sub>0</sub> | Pertanyaan                           | <b>STS</b> | <b>TS</b> | S | <b>SS</b> |  |
|----------------|--------------------------------------|------------|-----------|---|-----------|--|
|                | Apakah aplikasi website ini mudah    |            |           |   |           |  |
|                | di akses?                            |            |           |   |           |  |
| $\overline{2}$ | Apakah menu yang tersedia sudah      |            |           |   |           |  |
|                | sesuai kebutuhan?                    |            |           |   |           |  |
| 3              | Apakah aplikasi website ini          |            |           |   |           |  |
|                | memiliki tampilan yang menarik?      |            |           |   |           |  |
| $\overline{4}$ | Apakah penyajian informasi           |            |           |   |           |  |
|                | melalui aplikasi website ini menjadi |            |           |   |           |  |
|                | lebih rapih dan menarik?             |            |           |   |           |  |
|                |                                      |            |           |   |           |  |
| 5              | Apakah tampilan pada aplikasi        |            |           |   |           |  |
|                | website mudah dipahami?              |            |           |   |           |  |
| 6              | Apakah dengan aplikasi website ini   |            |           |   |           |  |
|                | kegitatan pembelajaran lembaga       |            |           |   |           |  |
|                | Tahsiru menjadi lebih terbantu?      |            |           |   |           |  |

Tabel 3. 11 Kuesioner

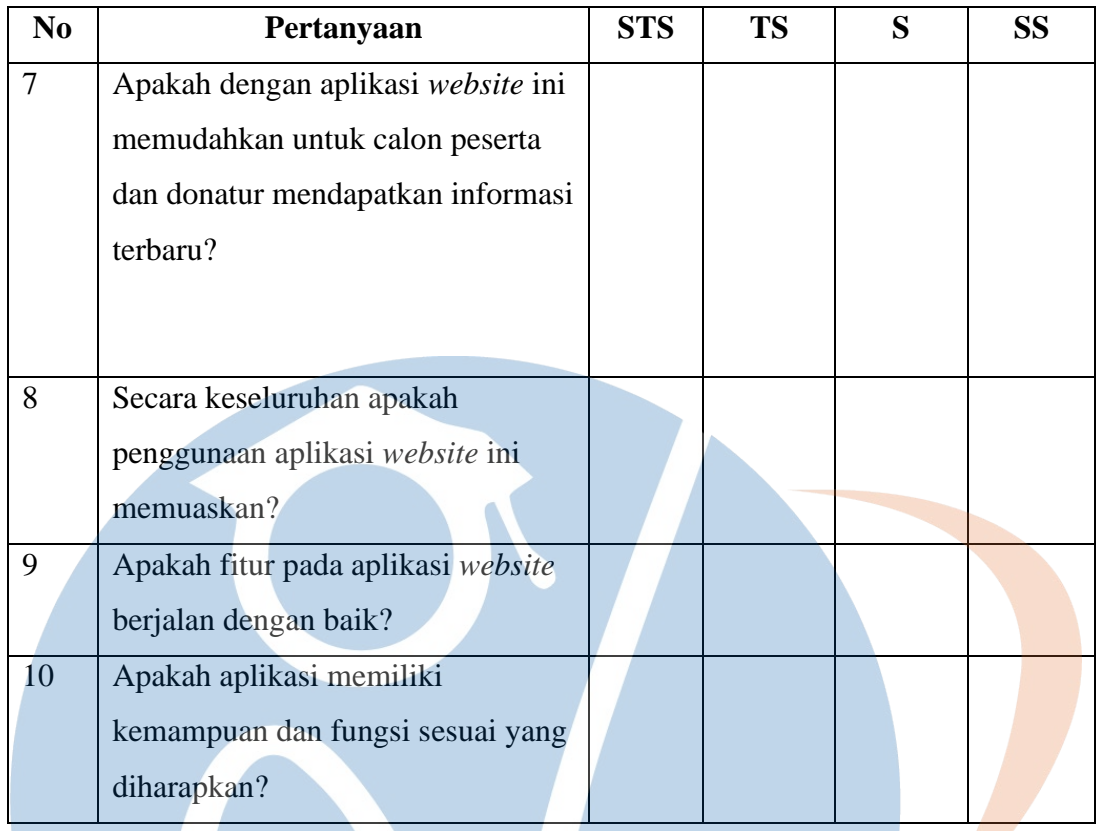

Pada tabel 3.11 terdapat 10 pertanyaan pada kolom kuesioner dengan berbagai macam pertanyaan seputar aplikasi *website* yang telah dibuat seperti contoh kemudahan mengakses aplikasi, tampilan mudah dipahami, fitur aplikasi berjalan dengan baik hingga kemampuan dan fungsi aplikasi sesuai dengan harapan *user*.

Adapun hasil yang diperoleh dari kuesioner terbagi menjadi beberapa kategori sebagai berikut:

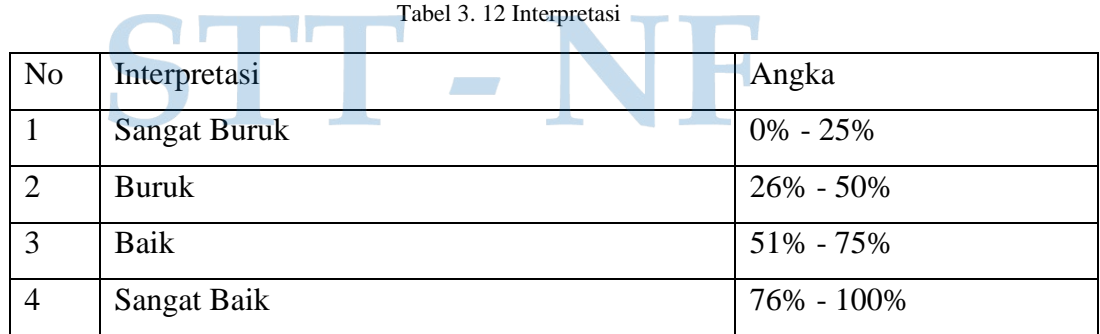

Pada tabel 3.12 kategori interpretasi pada kuesioner terbagi menjadi 4 bagian mulai dari sangat buruk, buruk, baik, dan sangat baik. Angka interpretasi secara lengkap bisa dilihat pada tabel.